# 了解C9500X和C9600X上的端口组限制

目录 简介 先决条件 要求 使用的组件 背景信息 端口组限制 端口组速度选择 双速率收发器 故障排除

# 简介

本文档介绍与C9600X-SUP-2和C9500X-60L4D配合使用时,C9600-LC-40YL4CD和C9600-LC-48YL线卡上端口的限制条件。

# 先决条件

### 要求

本文档没有任何特定的要求。

使用的组件

本文档中的信息基于以下软件和硬件版本:

- C9606R机箱
- C9600X-SUP-2
- C9600-LC-40YL4CD
- C9600-LC-48YL
- C9500X-60L4D
- Cisco IOS® XE 17.7.1及更高版本

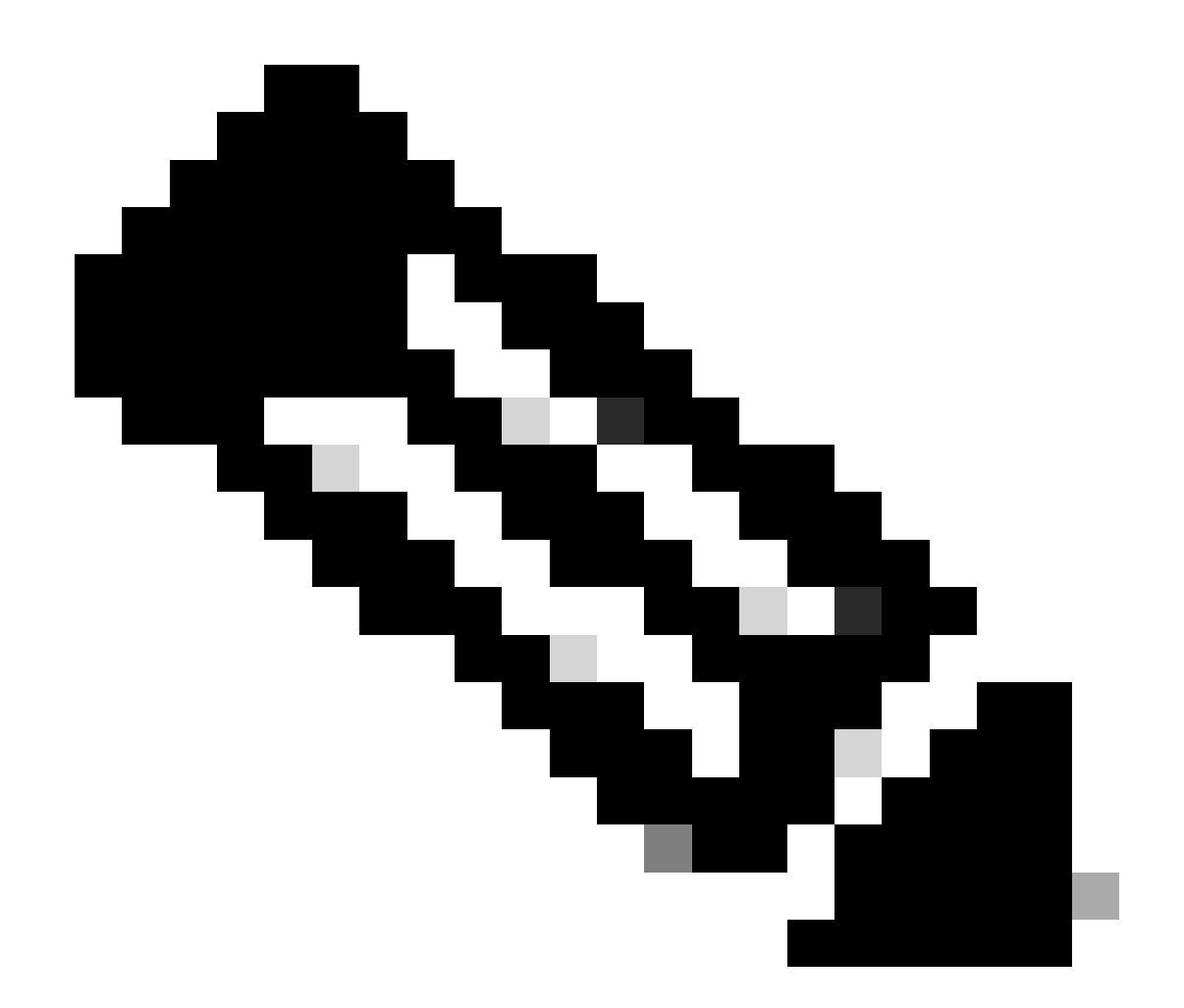

注意:本文中讨论的端口组限制不适用于其他非小型封装热插拔(SFP)线卡,例如C9600- LC-24C和C9600-LC-48TX,后者受C9606R机箱上的C9600X-SUP-2管理引擎支持。 这些 限制不适用于其他速度,例如带有C9600X-SUP-2管理引擎的线卡上的 400G/200G/100G/40G收发器。

本文档中的信息都是基于特定实验室环境中的设备编写的。本文档中使用的所有设备最初均采用原 始(默认)配置。如果您的网络处于活动状态,请确保您了解所有命令的潜在影响。

# 背景信息

本文中讨论的端口组限制仅适用于C9606R机箱上带C9600X-SUP-2管理引擎的C9600-LC-40YL4CD和C9600-LC-48YL线卡以及C9500X-60L4D。

### 端口组限制

在C9500X-60L4D交换机上,在C9600-LC-48YL和C9600-LC-40YL4CD线卡上,与C9600X-SUP-

2配合使用时;需要注意端口组硬件限制。前面板端口映射在一起形成端口组;为使端口组中的两个 端口无缝链接和运行,两个端口的速度必须相同。如果端口组中的端口速度不同,则由于sfpconfig-mismatch,至少有一个端口仍处于err-disabled状态。

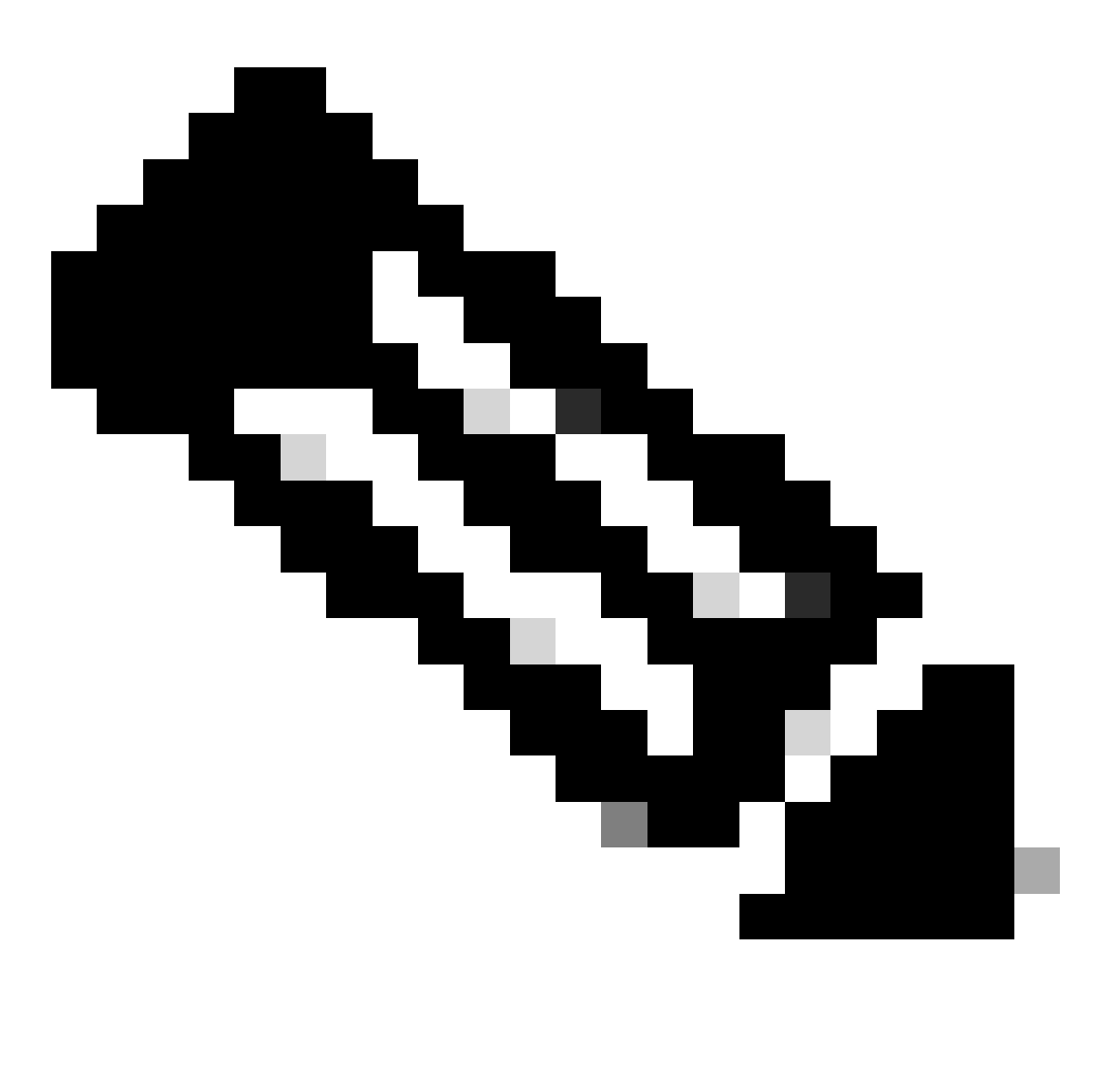

注意:映射到同一端口组的前面板SFP端口必须插入相同速度的收发器,以便识别、连接并 运行。

### C9600-LC-40YL4CD

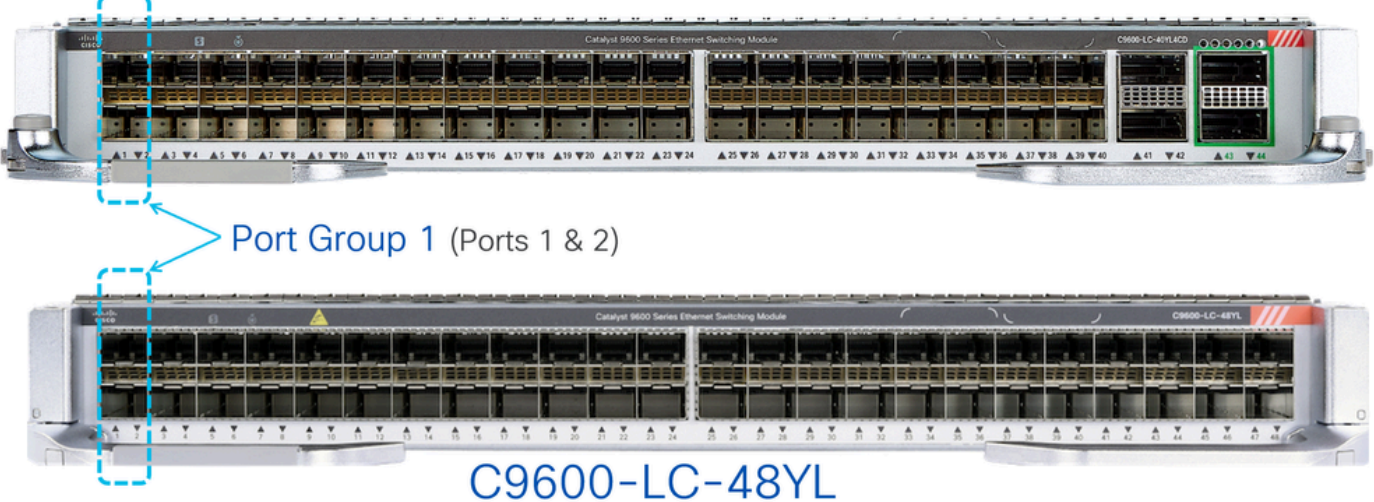

如图所示,在C9600-LC-48YL和C9600-LC-40YL4CD线卡上,前面板端口1和2分组在一起形成端口 组1。同样,端口3和4分组在一起形成端口组2;依此类推。

在C9500X-60L4D上,前面板端口1和2组合在一起形成端口组1。同样,端口4和5分组在一起形成 端口组2;端口7和8分组在一起形成端口组3;依此类推。

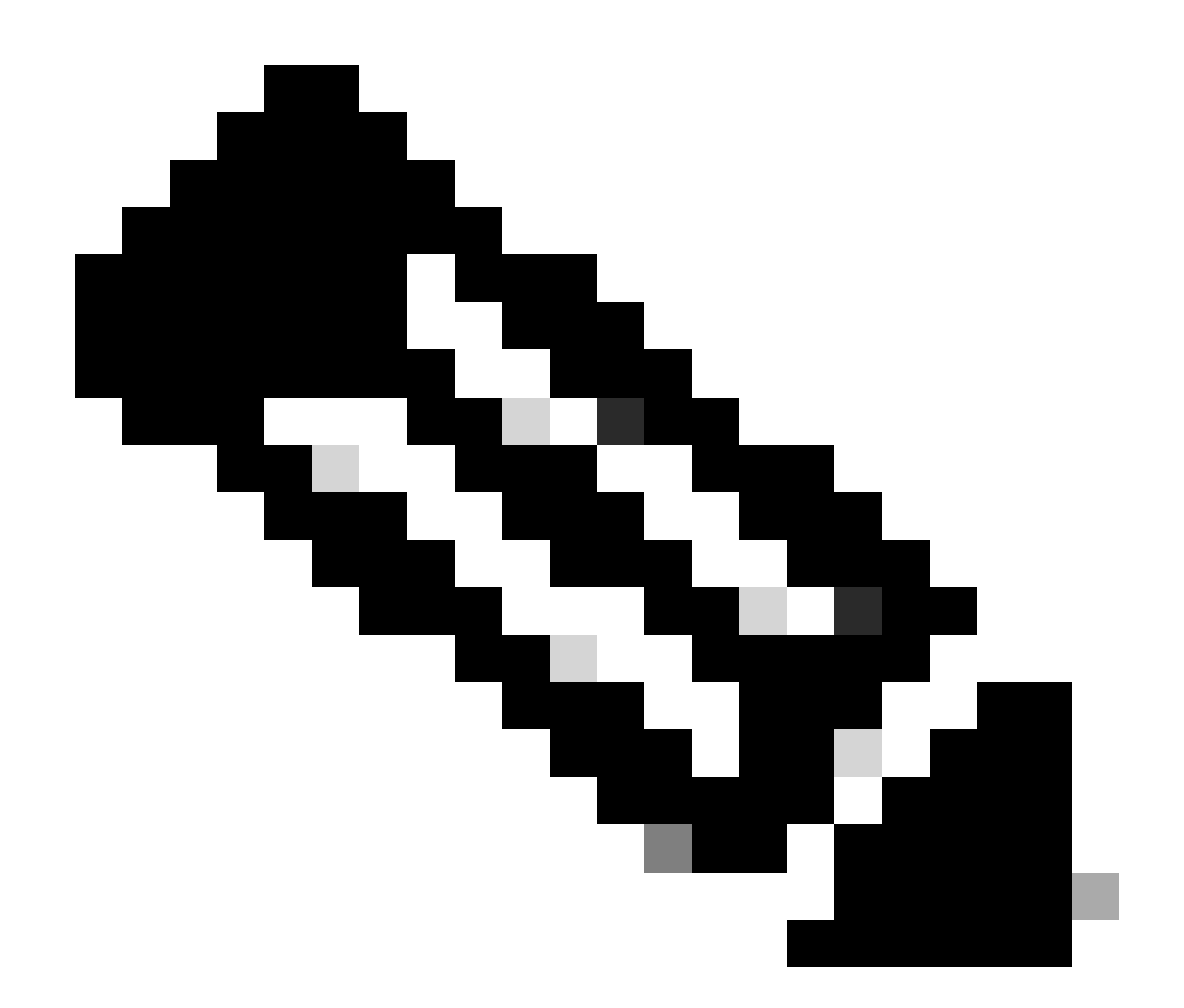

注意:请注意,对于C9500X-60L4D,端口组限制不适用于底行上的400G和50G端口(端 口3、6、9、12等)。

# C9500X-60L4D

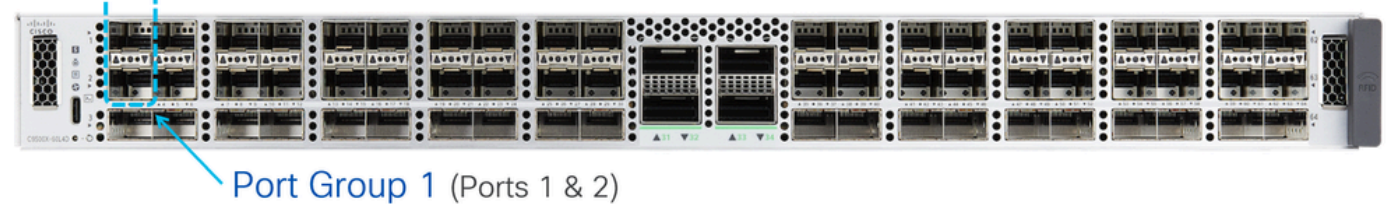

### C9500X-60L4D

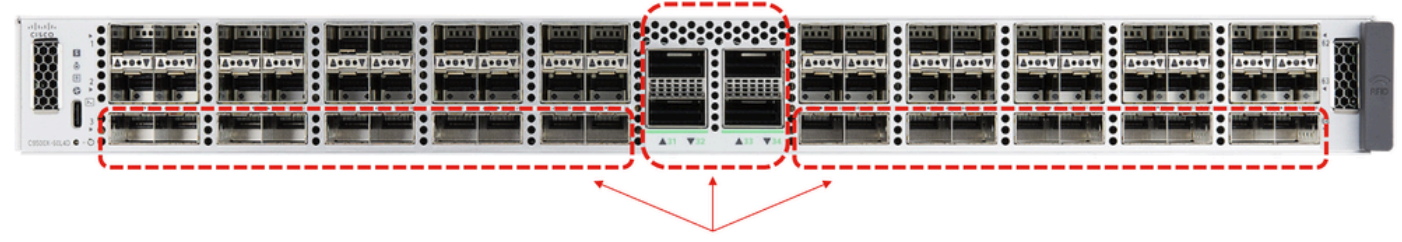

These ports do not have port groups.

端口组速度选择

如果在映射到同一端口组的前面板端口上插入不同速度的收发器,则第二个插入收发器的端口将处 于错误禁用状态。使用show interfaces status err-disabled命令验证error disable为"sfp-configmismatch"的原因。

由于该行为取决于先插入哪个收发器,因此重新加载期间可能会发生意外的err-disable事件、管理 引擎故障切换以及线路卡在线插入和拆卸(OIR)。为了确定此行为,从17.7.1 Cisco IOS版本开始 ,引入了一个新的端口组命令行界面(CLI)命令。

<#root>

Switch(config)#

**hw-module slot <line card slot> port-group ?**

 <1-24> port-group to apply feature range Range of port-group

Switch(config)#

**hw-module slot <line card slot> port-group <port-group number> select ?**

 10G Speed of 10Gbps 25G Speed of 25Gbps 50G Speed of 50Gbps

当以混合速度(10G和25G)收发器运行时,请为给定端口组配置此端口组CLI,使其始终以特定速 度连接。

示例(在线卡插槽1中):

- 前面板端口1和2,其中端口1插入10G收发器,端口2插入25G收发器。
- 如果目的是让10G始终成为首选,请配置端口组配置CLI,如示例所示:

<#root>

**hw-module slot 1 port-group 1 select 10G**

在本示例中,在诸如收发器OIR、重新加载、Supervisor故障切换、板卡OIR等事件中,由于sfpconfig-mismatch,具有25G收发器的端口保持在err-disabled状态。

示例(在板卡插槽2中):

- 前面板端口1和2,其中端口1插入10G收发器,端口2插入25G收发器。
- 如果目的是使25G始终成为首选,请配置端口组配置CLI,如示例所示:

<#root>

**hw-module slot 2 port-group 1 select 25G**

在本示例中,由于收发器OIR、重新加载、管理引擎故障切换、板卡OIR等事件中的sfp-configmismatch,导致10G收发器所在的端口处于err-disabled状态。

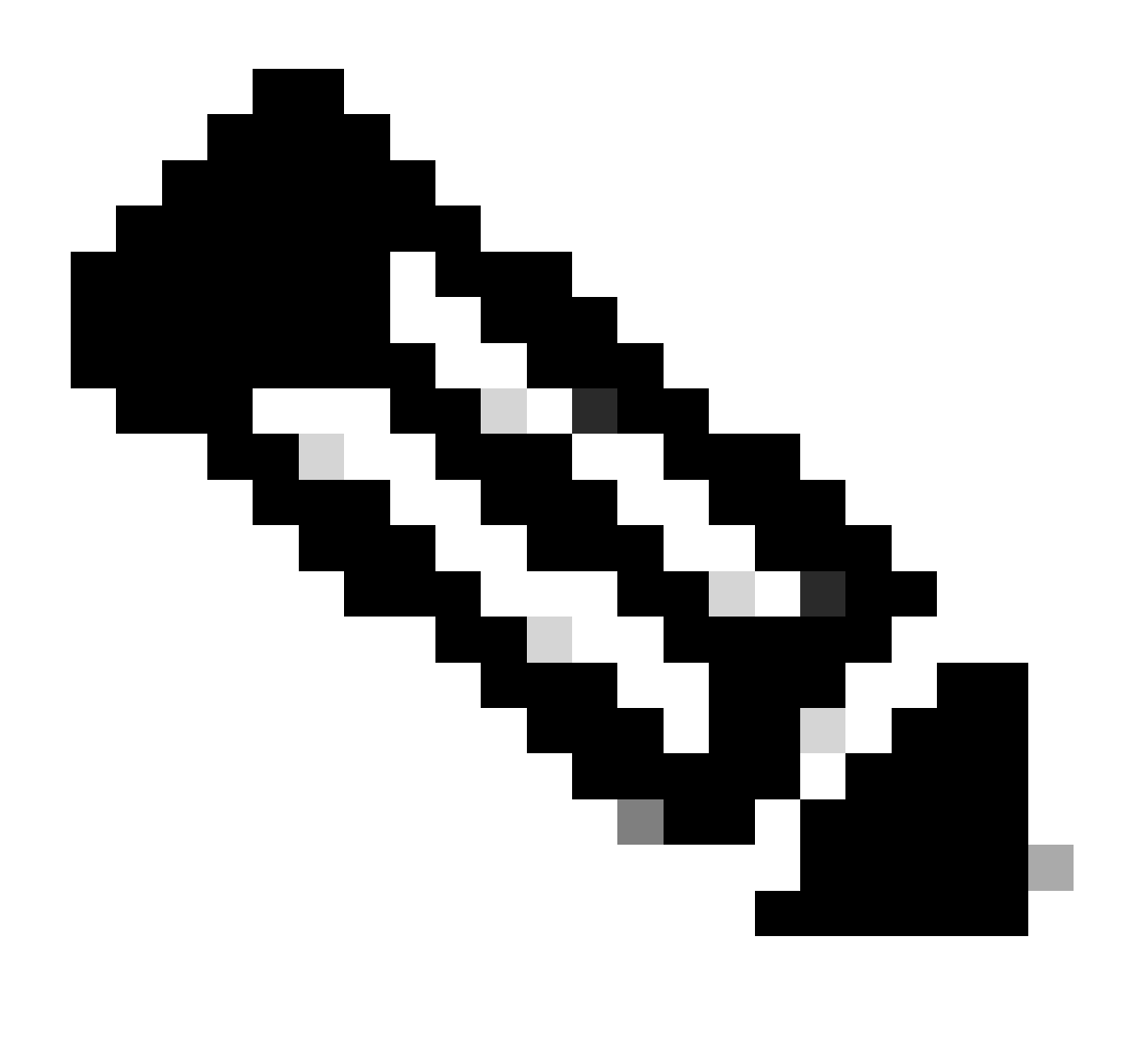

注意:使用命令"show hw-module slot port-group speed"验证特定板卡插槽上给定端口组的 运行速度。

通常,建议在一个端口组中的两个端口(如端口1和2、端口3和4等)上使用相同速度的收发器,以 便线卡上的这些端口能够无缝运行。

#### 双速率收发器

当双速率收发器(例如10/25G)插入这些线卡上的端口时,这些双速率收发器运行并以较高的速度 连接(例如25G)。 如果要配置这些收发器以较低的10G速度运行,请首先发出"shutdown"命令以 管理性关闭端口,然后特别在端口上配置"speed 10G",再发出"no shutdown"。 如果端口进入错误 禁用状态,请在同一端口上再次执行"shutdown"和"no shutdown",以使该端口建立链路。

对于其他双速率收发器(例如25/50G),请参阅思科光纤到设备兼容性列表了解兼容性。

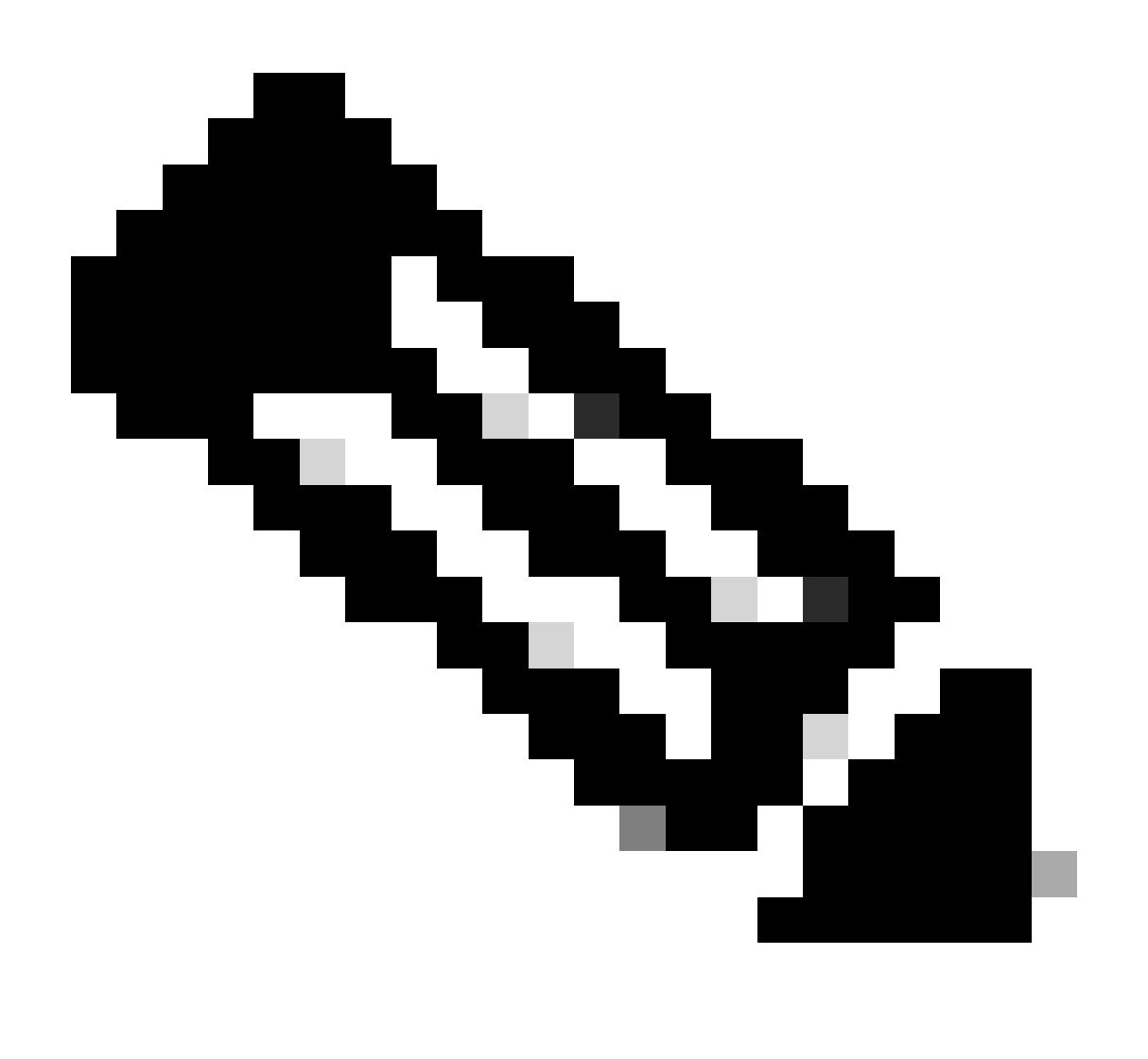

注意:使用双速率收发器时,不支持端口组速度选择CLI(hw-module slot port-group

select)。如果在映射到同一端口组的前面板端口上插入双速率收发器,并且速度不匹配;建 议关闭该端口,不要开启该端口。

示例:

- 前面板端口1具有10/25G双速率收发器,配置为10G;前面板端口2插入25G收发器。
- 如果目的是使端口1中的10G始终为首选,请关闭端口2。

示例:

- 前面板端口1具有10/25G双速率收发器,配置为10G;前面板端口2具有10/25G收发器,配置 为25G。
- 如果目的是使端口2中的25G始终为首选,请关闭端口1。
- 在本例中,理想情况下,端口1也配置为25G,因此两个端口可以连接并运行。

# 故障排除

使用以下show命令排除由于sfp-config-mismatch而导致前面板端口因错误而禁用的相关问题

- show interface status err-disabled(请注意由于sfp-config-mismatch而导致的接口错误禁用)
- show hw-module slot <line card slot> port-group speed (验证特定线路卡插槽上给定端口组的 运行速度。 "无"为默认值)

示例:插槽5中的C9600-LC-40YL4CD

<#root>

Switch#

**show hw-module slot 5 port-group speed**

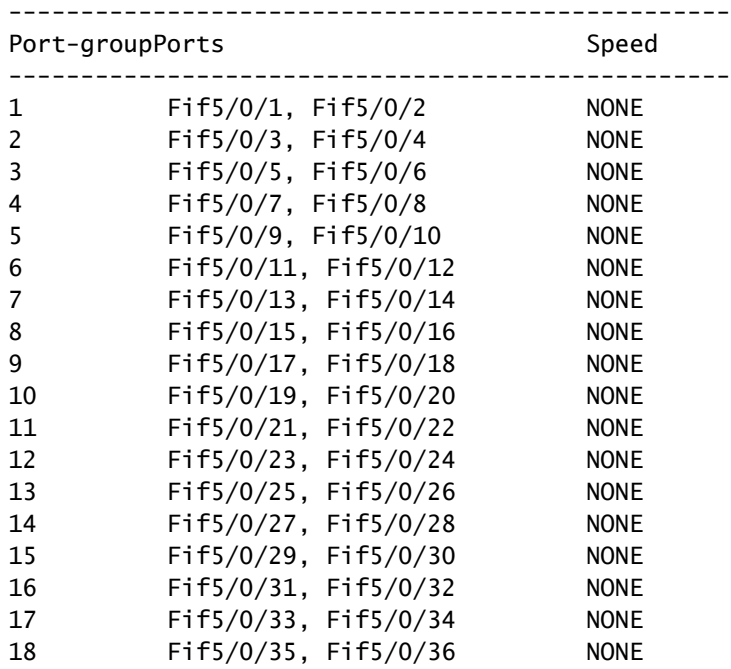

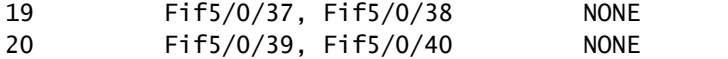

### 示例:插槽6中的C9600-LC-48YL

#### <#root>

Switch#

**show hw-module slot 6 port-group speed**

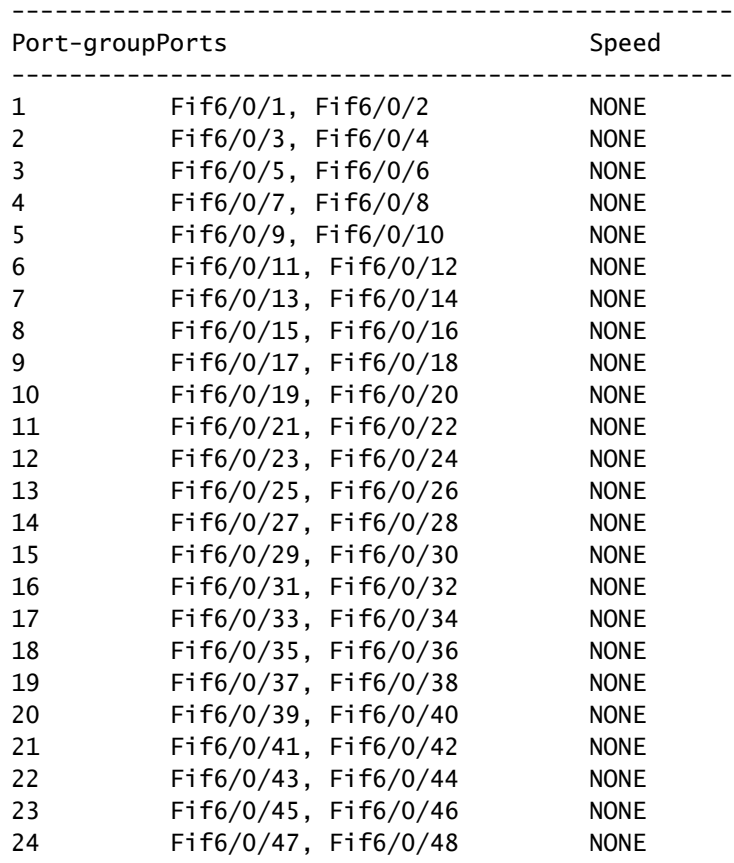

### 示例: C9500X-60L4D

<#root>

Switch#

**show hw-module slot 1 port-group speed**

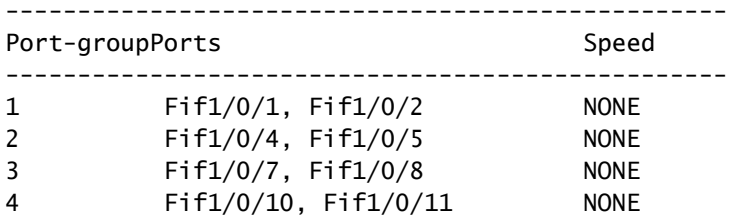

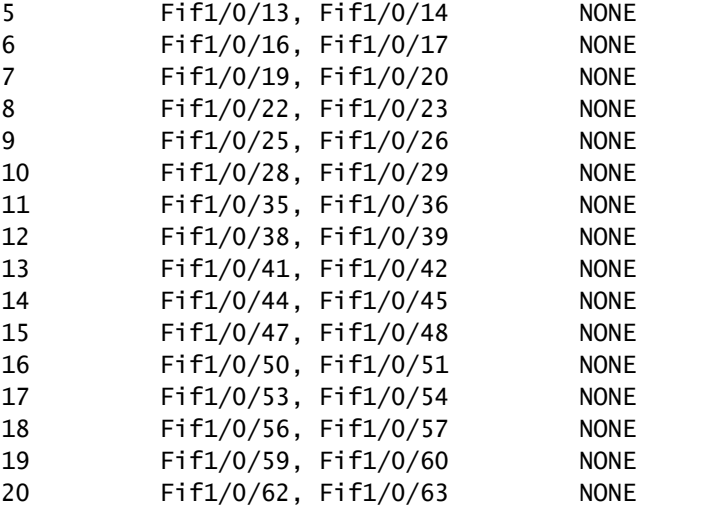

要将特定端口组配置为在给定板卡插槽上以特定速度运行,请使用hw-module slot <line card slot> port-group <port-group range> select <speed>

示例1:配置并验证端口组1和3在插槽5中的10G下运行

```
<#root>
```
Switch(config#)

 **hw-module slot 5 port-group 1 select 10G**

Switch(config#)

 **hw-module slot 5 port-group 3 select 10G**

Switch#

**show running-config | include port-group**

hw-module slot 5 port-group 1 select 10G

**<-- Configuration in running config to set these ports to 10G**

hw-module slot 5 port-group 3 select 10G

 **<-- Configuration in running config to set these ports to 10G**

Switch#

**show hw-module slot 5 port-group speed**

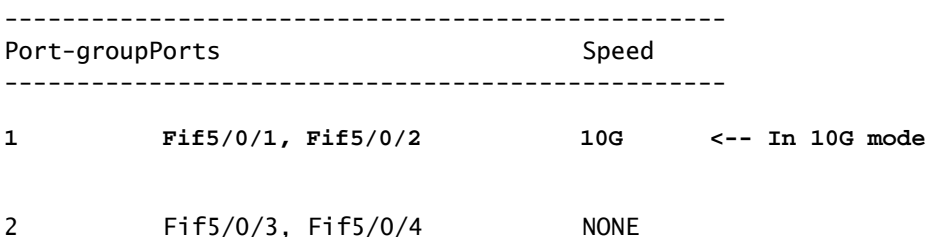

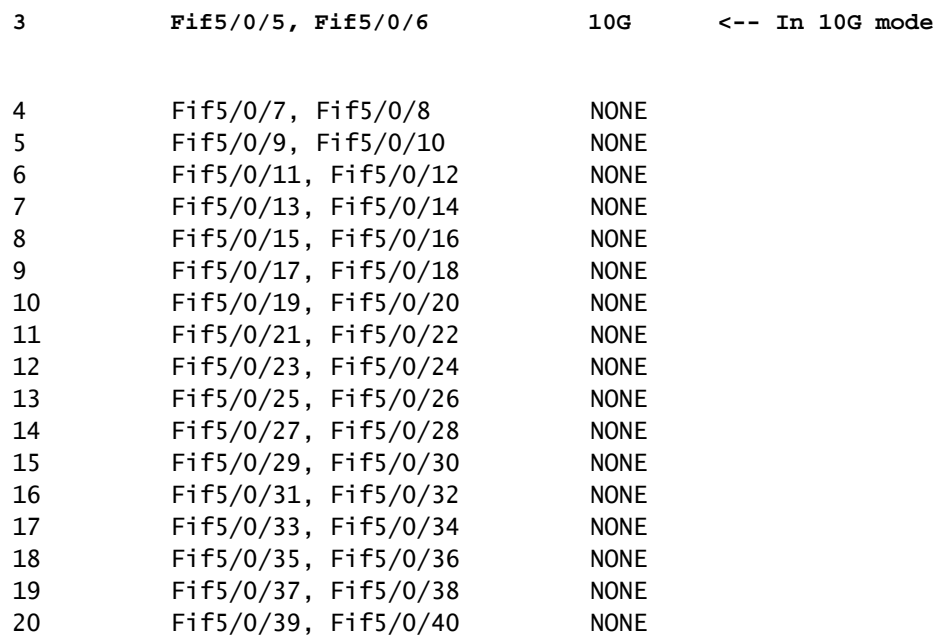

#### 示例2:配置并验证端口组6和8在插槽5中的25G下运行

#### <#root>

Switch(config#)

**hw-module slot 5 port-group 6 select 25G**

Switch(config#)

**hw-module slot 5 port-group 8 select 25G**

Switch#

**show running-config | include port-group**

hw-module slot 5 port-group 6 select 25G

**<-- Configuration in running config to set these ports to 25G**

hw-module slot 5 port-group 8 select 25G

**<-- Configuration in running config to set these ports to 25G**

Switch#

**show hw-module slot 5 port-group speed**

-------------------------------------------------- Port-groupPorts Speed -------------------------------------------------- 1 Fif5/0/1, Fif5/0/2 NONE 2 Fif5/0/3, Fif5/0/4 NONE

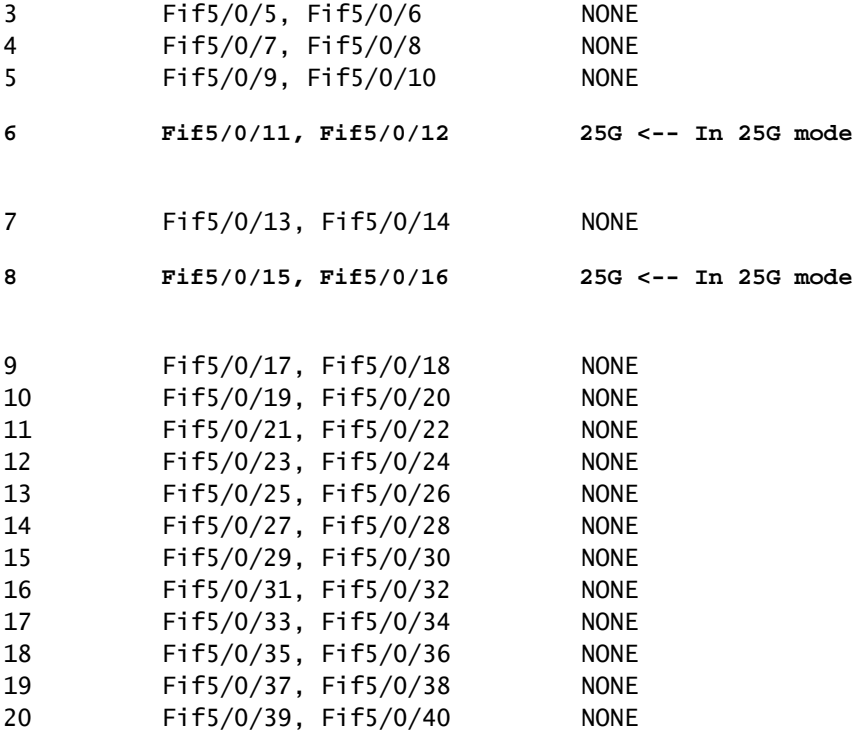

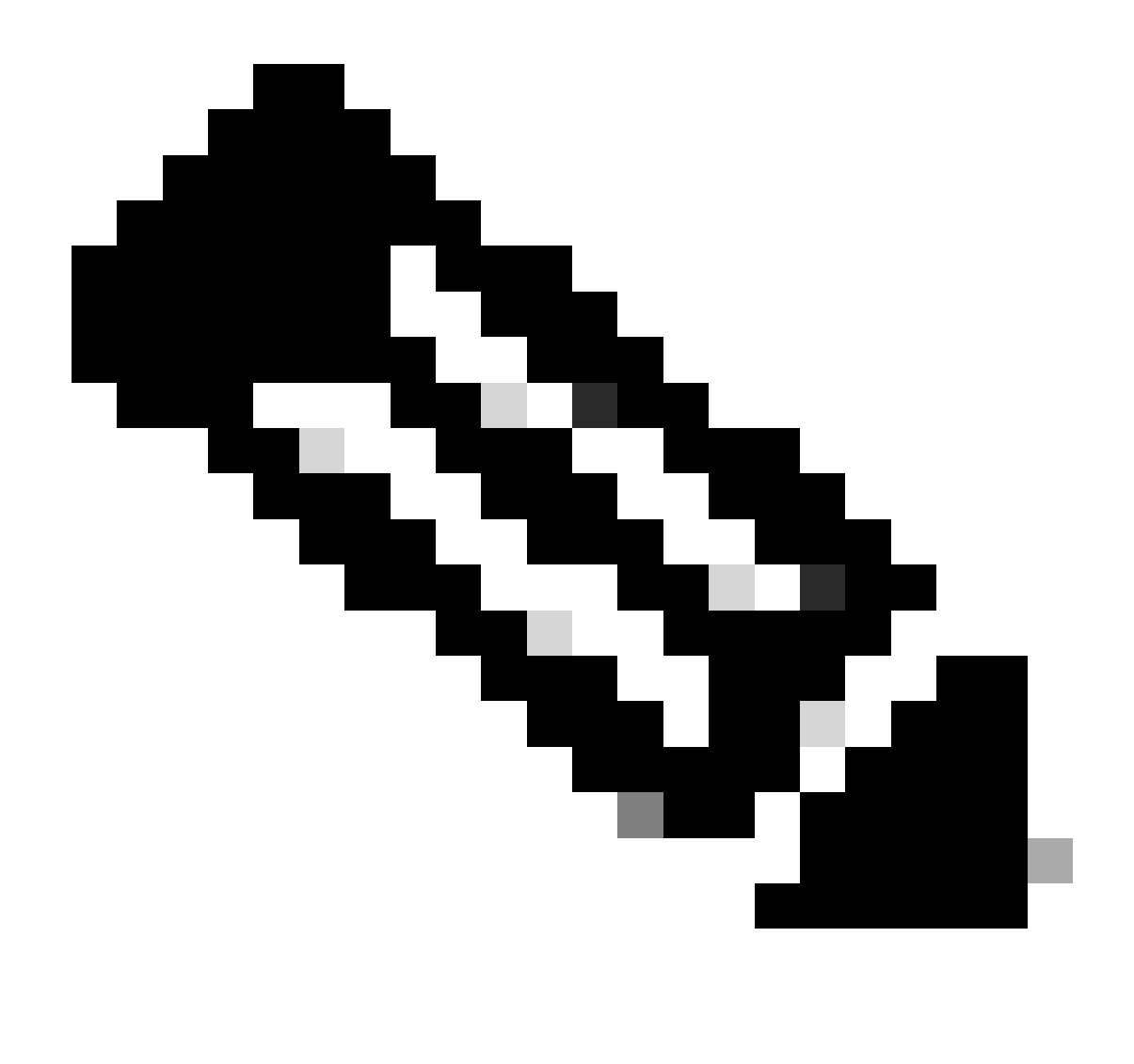

注意:如果端口由于"sfp-config-mismatch"而处于错误禁用状态(即使在映射到同一端口组 的端口上插入相同速度的收发器),请收集输入/输出管理器后台程序(IOMD)和转发引擎驱 动程序(FED)跟踪日志以进一步排除此问题。

使用以下命令进一步排除由于"sfp-config-mismatch"而导致端口因错误而禁用的故障:

<#root>

**show logging process iomd to-file bootflash:**

**show logging process fed to-file bootflash:**

#### 关于此翻译

思科采用人工翻译与机器翻译相结合的方式将此文档翻译成不同语言,希望全球的用户都能通过各 自的语言得到支持性的内容。

请注意:即使是最好的机器翻译,其准确度也不及专业翻译人员的水平。

Cisco Systems, Inc. 对于翻译的准确性不承担任何责任,并建议您总是参考英文原始文档(已提供 链接)。